## Using My-IT lab: Registering (one time)

- 1. Purchase the textbook (or at least the access key). You can either purchase a paper or electronic version of the book from the bookstore in order to get an access key. (JT: I'm not 100% sure what will happen if you try a key for a used but likely it won't work because the previous owner or owners probably used it by registering previously).
- 2. Go to the following web address: https://www.pearsonmylabandmastering.com
- 3. (First time using the site): Register

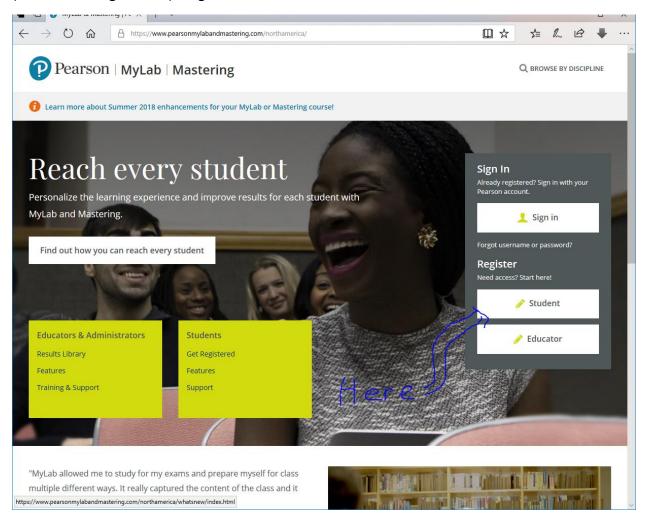

- a. 3A, Things needed to register.
  - i. A contact email.
  - ii. Course ID (see the lecture notes "Course intro and admin" for the course ID for the particular semester)
  - iii. Access code: comes with your course textbook or you can purchase the My-IT lab code separately.

b. After providing this information you will be asked for contact information (e.g. name etc.) and at the end of the process you should be able login using your specified email as the login name and the password that you entered.